## Utilizzare il comando Route

## Sommario

Introduzione **Prerequisiti Requisiti** Componenti usati **Convenzioni** Premesse Utilizzare il comando Route Opzioni del comando Esempi Informazioni correlate

### Introduzione

In questo documento viene descritto come utilizzare il route

# **Prerequisiti**

#### **Requisiti**

Cisco raccomanda la conoscenza dei seguenti argomenti:

- Come risolvere i problemi relativi a Cisco ICM
- Configurazione e risoluzione dei problemi di TCP/IP
- Come risolvere i problemi relativi a Microsoft Windows

#### Componenti usati

Le informazioni di questo documento si basano sulle seguenti versioni software:

- Microsoft Windows NT
- Cisco ICM

Le informazioni discusse in questo documento fanno riferimento a dispositivi usati in uno specifico ambiente di emulazione. Su tutti i dispositivi menzionati nel documento la configurazione è stata ripristinata ai valori predefiniti. Se la rete è operativa, valutare attentamente eventuali conseguenze derivanti dall'uso dei comandi.

#### Convenzioni

Per ulteriori informazioni sulle convenzioni usate, consultare il documento Cisco sulle convenzioni nei suggerimenti tecnici.

### Premesse

In questo documento viene descritto l'utilizzo del comando route di Microsoft Windows. È possibile modificare queste informazioni quando si risolvono i problemi relativi al software Cisco Intelligent Contact Management (ICM).

### Utilizzare il comando Route

Èpossibile utilizzare il comando route per visualizzare, aggiungere ed eliminare route su un server Microsoft Windows NT con Cisco ICM. È possibile utilizzare queste opzioni con il comando route:

**route** [-f] [-p] [command [destination] [mask subnetmask] [gateway] [metric costmetric]]

#### Opzioni del comando

In questa sezione vengono descritte le opzioni che è possibile utilizzare con il comando route:

- L'opzione -f elimina le tabelle di routing di tutte le voci del gateway. Se si utilizza l'opzione -f insieme a uno dei comandi, le tabelle vengono cancellate prima di eseguire il comando.
- Per impostazione predefinita, le route non vengono mantenute al riavvio del sistema. Utilizzare l'opzione -p con il comando add per rendere permanente una route. Utilizzare l'opzione -p con il comando print per visualizzare l'elenco delle route permanenti registrate.
- L'opzione command specifica uno dei sei comandi riportati nella tabella:

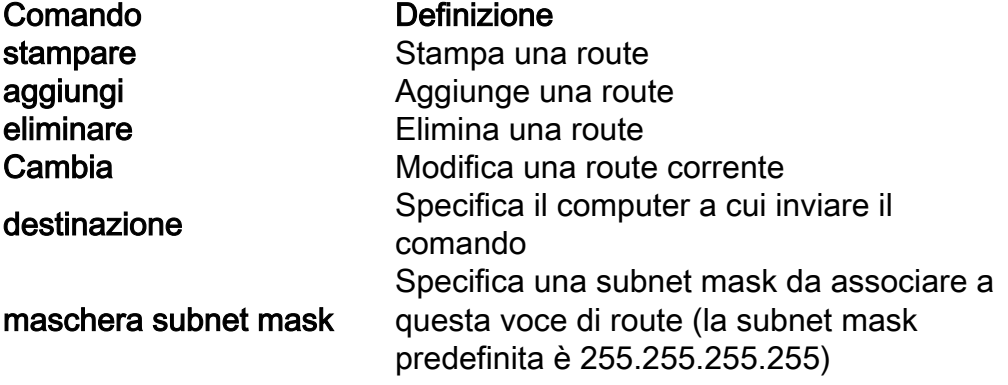

- La destinazione specifica la destinazione di rete della route. La destinazione può essere un indirizzo di rete IP, un indirizzo IP per un percorso host o un percorso predefinito.
- Una netmask è una maschera a 32 bit che può essere utilizzata per dividere un indirizzo IP in subnet e specificare gli host disponibili nella rete. Se non si specifica una maschera di rete, viene applicato il valore predefinito 255.255.255.255.
- L'opzione **gateway** specifica il gateway predefinito. Tutti i nomi simbolici utilizzati per la destinazione o il gateway vengono cercati nei file NETWORK e HOSTS del database dei nomi computer e di rete. Se il comando è print o delete (stampa o elimina), è possibile utilizzare caratteri jolly per la destinazione e il gateway oppure omettere il gateway.
- L'opzione **metric** assegna una metrica dei costi con valori interi (da 1 a 9999) che è possibile utilizzare per calcolare le route più veloci, affidabili e meno costose.

"IF" specifica l'indice dell'interfaccia su cui è raggiungibile la destinazione. Se non si specifica IF, viene effettuato un tentativo di trovare l'interfaccia migliore per un dato gateway.

Di seguito è riportato un esempio del comando route:

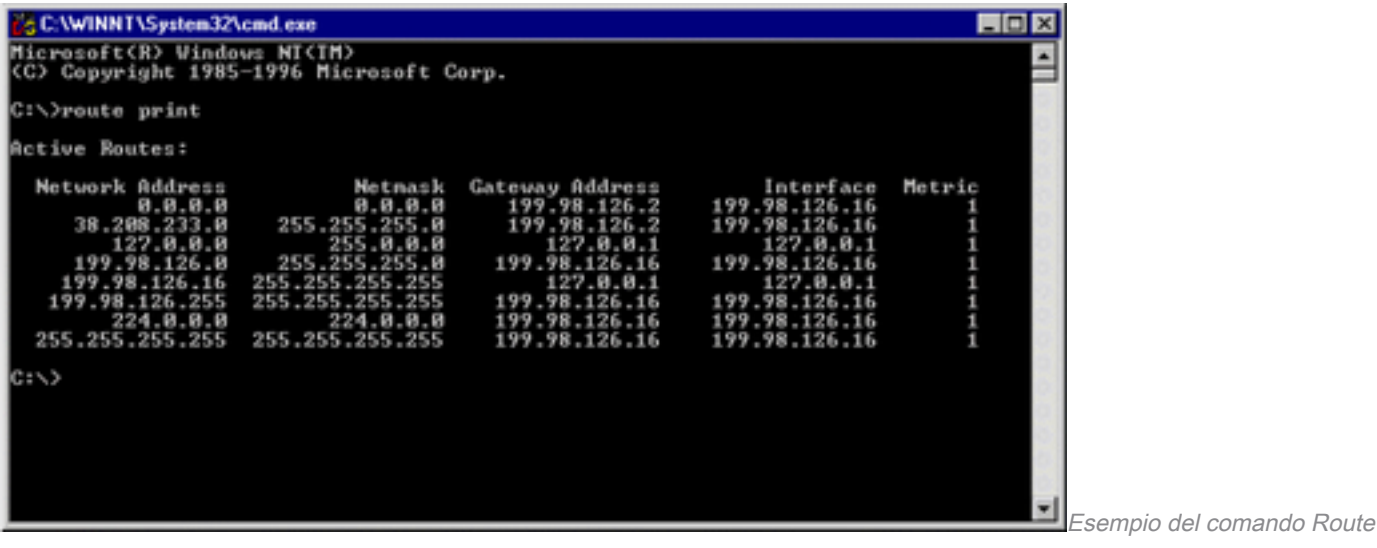

#### Esempi

Per visualizzare l'intero contenuto della tabella di routing IP, usare il comando route print.

Per aggiungere una route permanente alla destinazione 10.19.0.0 con la subnet mask 255.255.0.0 e l'indirizzo dell'hop successivo 10.10.0.1, usare il comando route -p add 10.19.0.0 mask 255.255.0.0 10.10.0.1.

Per visualizzare i percorsi nella tabella di routing IP che iniziano con "172.", usare il comando route print 172.\*.

Per eliminare tutte le route nella tabella di routing IP che iniziano con "172.", usare il comando route delete 172.\*.

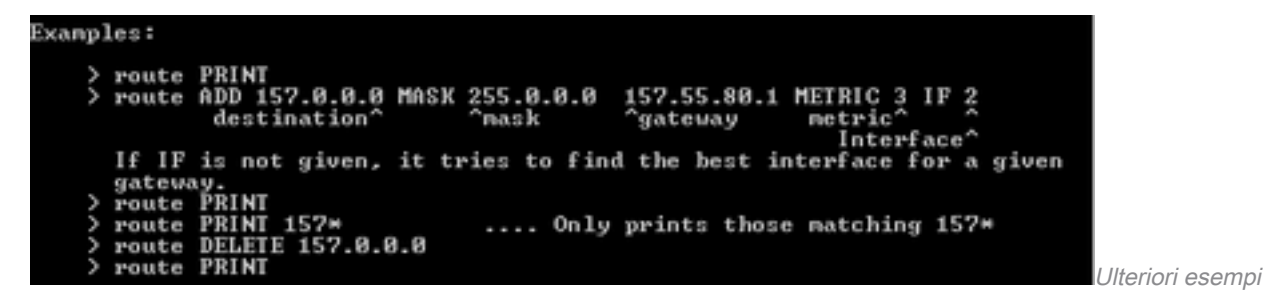

### Informazioni correlate

● [Supporto tecnico e download Cisco](https://www.cisco.com/c/it_it/support/index.html?referring_site=bodynav)

#### Informazioni su questa traduzione

Cisco ha tradotto questo documento utilizzando una combinazione di tecnologie automatiche e umane per offrire ai nostri utenti in tutto il mondo contenuti di supporto nella propria lingua. Si noti che anche la migliore traduzione automatica non sarà mai accurata come quella fornita da un traduttore professionista. Cisco Systems, Inc. non si assume alcuna responsabilità per l'accuratezza di queste traduzioni e consiglia di consultare sempre il documento originale in inglese (disponibile al link fornito).